# TRANSFORMING DITA DOCUMENTS TO PDF USING CSS

PART 2 – BOOK DESIGN, PAGINATION, PAGE LAYOUT AND BOOKMARKS

Julien Lacour, Syncro Soft

julien\_lacour@oxygenxml.com

Oxygen Webinar, March <sup>2nd</sup> 2022

© 2022 Syncro Soft SRL. All rights reserved.

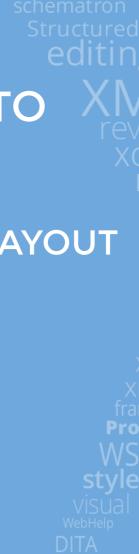

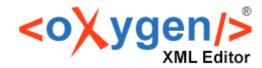

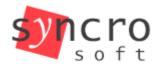

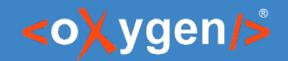

## **Introduction - Customize DITA elements**

- The CSS is applied on the HTML5 intermediary file
- The best practice is to use the @class attribute for matching all elements

<u>Reminder.</u> The more specific the selector, the higher its priority

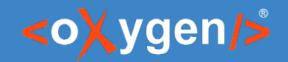

## Introduction - TOC and list of Tables/Figures

- For ditamaps, Table of Contents and IndexList are automatically generated
- For bookmaps, use the <booklists> element
  - <toc/>
  - <figurelist/>
  - <tablelist/>
  - <indexlist/>
  - ...etc
- TableList and FigureList are only available inside bookmaps

https://docs.oasis-open.org/dita/v1.2/os/spec/langref/booklists.html

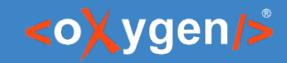

## Poll

What is your level of CSS knowledge?

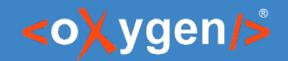

#### **Customize the Table of Contents**

- Problem: How to fetch the first level of topicrefs?
- Solution: Use the @is-chapter attribute

```
<div is-chapter="true" ... class="- map/topicref bookmap/chapter topicref chapter">

*[class ~= "map/topicref"][is-chapter] {
    font-size: larger;
}
```

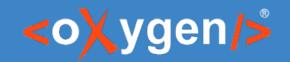

## **Customize the Table of Contents**

- Problem: How to fetch the nested levels of topicrefs?
- Solution:
  - Use the CSS child combinator (>)
  - Use the :not() CSS pseudo-class

```
*[class ~= "map/topicref"][is-chapter]:not([is-part]) >
*[class ~= "map/topicref"]:not(is-chapter) {
   font-size: medium;
}
```

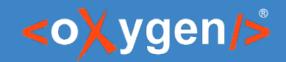

#### **Customize the Table of Contents**

Warning: If the Table of Contents contains both <part> and <chapter>, the selectors must follow these rules:

Tip: Elements can be filtered from the Table of Contents by using the @toc="no" attribute

```
<notices toc="no">
```

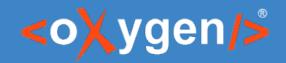

## Customize the TOC figure and table lists

- Problem: How to select the figure and/or table list from the TOC?
- Solution: Use their specific @class attribute

```
*[class ~= "bookmap/figurelist"],
*[class ~= "bookmap/tablelist"],
*[class ~= "bookmap/indexlist"] {
  font-size: medium;
}
```

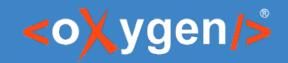

#### Personalize front and back matter

Problem: How to select only front-matter topics?

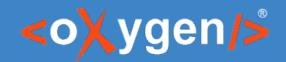

#### Personalize front and back matter

Solution: Use the @is-frontmatter attribute

Note: The @is-backmatter attribute is available too

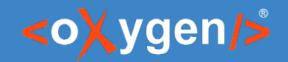

## Define custom page-breaks

- Problem: How to change the chapters starting page?
- Solution: Use the custom -oxy-initial-page-number property

```
/* Start each chapter on an odd page */
@page chapter {
   -oxy-initial-page-number: auto-odd;
}
```

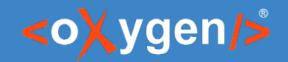

## Change the page layout

- Problem: How to display content on two columns?
- Solution: Use the @outputclass attribute and create a new page rule

```
<chapter href="topics/planets.dita" collection-type="sequence">
    <topicref href="topics/terrestrial.dita" outputclass="two-columns"/>
    <topicref href="topics/giant-planets.dita" outputclass="two-columns"/>
</chapter>
        *[class ~= "topic/topic"][outputclass ~= "two-columns"] {
         page: two-columns;
        @page two-columns {
          column-count: 2;
          column-gap: 1in;
```

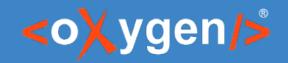

#### **Edit PDF bookmarks**

- Problem: How to customize the bookmarks directly from CSS?
- Solution: Use the bookmark specific properties

```
/* Close the chapters bookmarks */
/* Remove the chapter number from the bookmarks */
*[class ~= "topic/topic"] > *[class ~= "topic/title"] {
   bookmark-label: content(text);
   bookmark-state: closed;
}
```

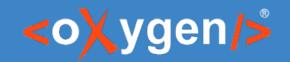

## **Edit PDF bookmarks**

- Problem: How to remove sections from PDF bookmarks?
- Solution:
  - Use the bookmark-label property
  - Use the CSS !important specificity rule

```
/* Remove the sections from the bookmarks */
*[class ~= "topic/topic"] *[class ~= "topic/section"] > *[class ~= "topic/title"] {
   bookmark-label: none !important;
}
```

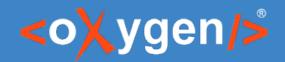

## Personalize figure and table lists

- Problem: How to select the figure and/or table list from the Content?
- Solution: Use the specific @class attributes

```
/* Keep the lists on the same page */
*[class ~= "placeholder/figurelist"],
*[class ~= "placeholder/tablelist"] {
   page-break-before: avoid;
}
```

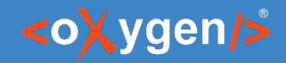

## **Useful Links**

https://www.oxygenxml.com/doc/versions/24.0/ug-ope/topics/dcpp\_front\_matter\_and\_back\_matter.html https://www.oxygenxml.com/doc/versions/24.0/ug-ope/topics/dcpp\_table\_of\_contents.html https://www.oxygenxml.com/doc/versions/24.0/ug-ope/topics/dcpp\_list\_of\_tables\_\_\_list\_of\_figures.html https://www.oxygenxml.com/doc/versions/24.0/ug-ope/topics/dcpp\_numbering\_intro.html https://www.oxygenxml.com/doc/versions/24.0/ug-ope/topics/dcpp\_double\_side\_pagination.html https://www.oxygenxml.com/doc/versions/24.0/ug-ope/topics/dcpp\_multiple\_column\_pages.html https://www.oxygenxml.com/doc/versions/24.0/ug-ope/topics/dcpp\_pdf\_bookmarks.html

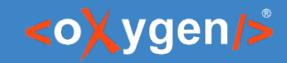

## Feedback

How was the information presented in this webinar?

# THANK YOU!

## **Any questions?**

Julien Lacour julien\_lacour@oxygenxml.com